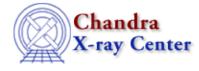

URL: <u>http://cxc.harvard.edu/ciao3.4/pickpoints.html</u> Last modified: December 2006

AHELP for CIAO 3.4

pickpoints

Context: chips

Jump to: Description Examples Bugs See Also

### **Synopsis**

Starts the interactive cursor mode, which reads out the cursor position.

## **Syntax**

```
chips> [D #] PICKPOINTS
chips> [D #] PICKPOINTS <value>
where <value> is an integer number of points to pick (defaults to 1 if
not given).
```

## Description

See the D command for more information about this argument.

The PICKPOINTS command puts the user into interactive cursor mode. Points may be selected by clicking with the left mouse button or using the spacebar; the coordinates of selected points will be printed to the screen. If the number of points to be selected is not specified with the <value> argument, then interactive mode will continue until the character q is entered or a right mouse click is given.

#### **Example 1**

```
chips> CURVE example.dat
chips> PICKPOINTS 3
Click LMB or tap spacebar to pick point.
Click RMB or type 'q' to quit picking points.
Point picked: (2.336950, 1.447520)
Point picked: (3.479965, 1.770423)
Point picked: (4.568552, 2.055780)
chips>
```

In this example, the PICKPOINTS 3 command allows the user to select three points. After the third click, the user is returned to the ChIPS command line.

## Example 2

```
chips> PICKPOINTS
Click LMB or tap spacebar to pick point.
Click RMB or type 'q' to quit picking points.
Point picked: (1.466081, 1.184691)
Point picked: (2.554667, 1.462538)
Point picked: (3.534395, 1.770423)
Point picked: (4.568552, 2.055780)
Point picked: (5.602708, 2.386193)
chips>
```

In this example, the PICKPOINTS command allows the user to select an indefinite number of points.

# Bugs

See the bugs page for ChIPS on the CIAO website for an up-to-date listing of known bugs.

## See Also

chips

batch, browse, clear, delete, exit, info, list, redo, redraw, type, undo, verbose

The Chandra X–Ray Center (CXC) is operated for NASA by the Smithsonian Astrophysical Observatory. 60 Garden Street, Cambridge, MA 02138 USA. Smithsonian Institution, Copyright © 1998–2006. All rights reserved.

URL: http://cxc.harvard.edu/ciao3.4/pickpoints.html Last modified: December 2006